# X3-PRO G2 Series 8 kW*-*30 kW

Примечание. Информацию об использовании адаптера Wi-Fi и дополнительных продуктов см. в соответствующем руководстве по эксплуатации.

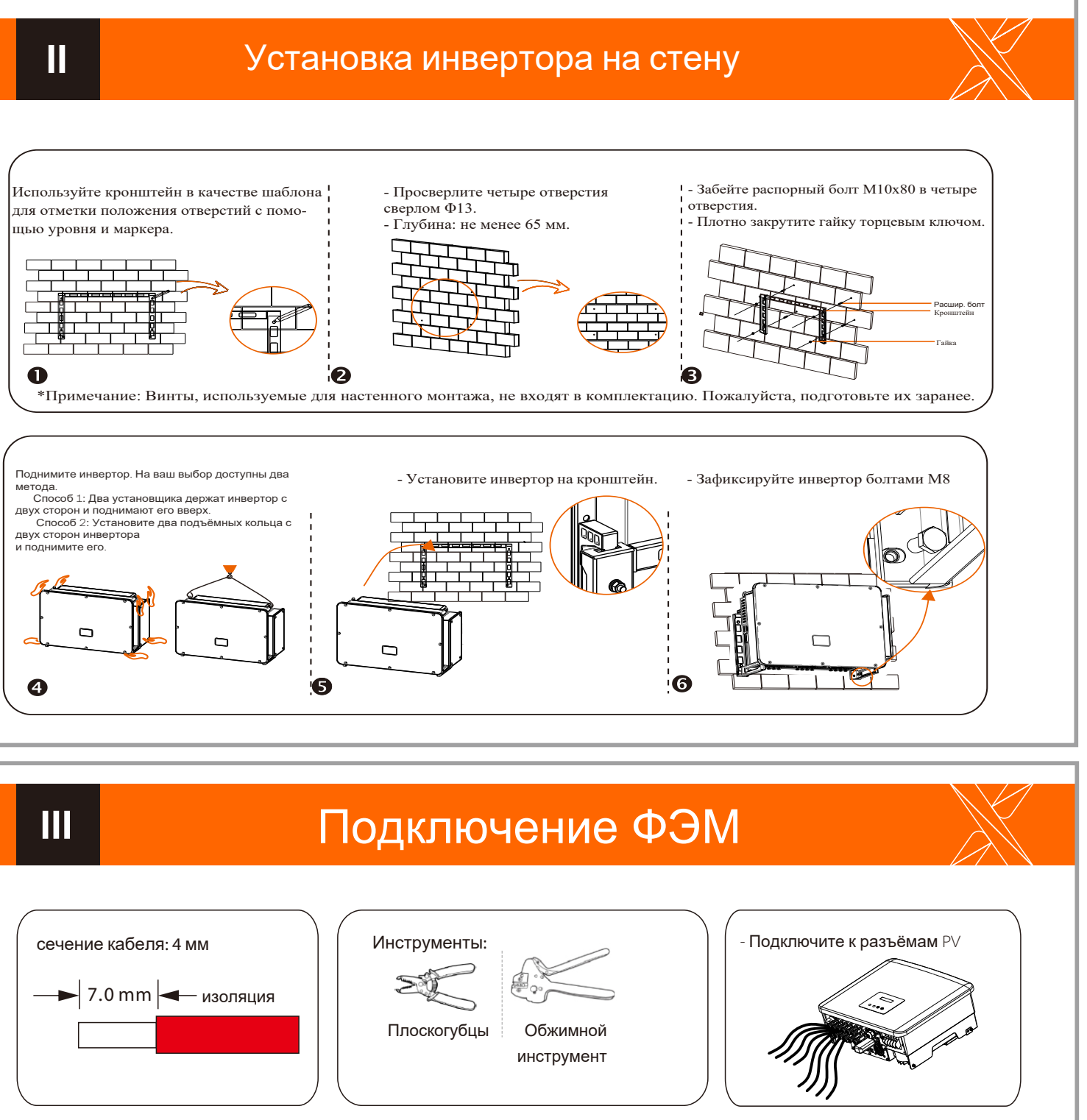

Счётчик (опция)

### Комплектация  $\mathbb{H}$ 888888 S  $\begin{tabular}{|c|c|} \hline \quad \quad & \quad \quad & \quad \quad \\ \hline \quad \quad & \quad \quad & \quad \quad \\ \hline \quad \quad & \quad \quad & \quad \quad \\ \hline \quad \quad & \quad \quad & \quad \quad \\ \hline \quad \quad & \quad \quad & \quad \quad \\ \hline \quad \quad & \quad \quad & \quad \quad \\ \hline \quad \quad & \quad \quad & \quad \quad \\ \hline \quad \quad & \quad \quad & \quad \quad \\ \hline \quad \quad & \quad \quad & \quad \quad \\ \hline \quad \quad & \quad \quad & \quad \quad \\ \hline \quad \quad & \quad \quad & \quad \quad \\ \hline \quad \quad & \quad$  $\circledcirc$ **daada 11111**  $\bigodot$ TD .<br>дка\*1шт., разъем RJ45 PV коннекторы \*8/12 Кронштейн\*1 Дюбель-гвоздь \*3 Прокладки \*3 шт., Клеммная втулка\*1 шт., клемма R-PV контактные разъемы \*8/1. типа\*1 шт. Инверт  $\circledcirc$  $\Box$  $M5$  болт $*$  $OT$  клеммы  $*5$ Защитный экран Модуль связи (опция) переменного тока \*1 Документы Термоусадочные трубки Для инверторов с двумя входами MPPT имеется 4 положительных и 4 отрицательных клеммы PV и контактных  $\langle \blacktriangleright$ разъёма PV соответственно. Для инверторов с тремя входами MPPT имеется 6 положительных и 6 отрицатель-

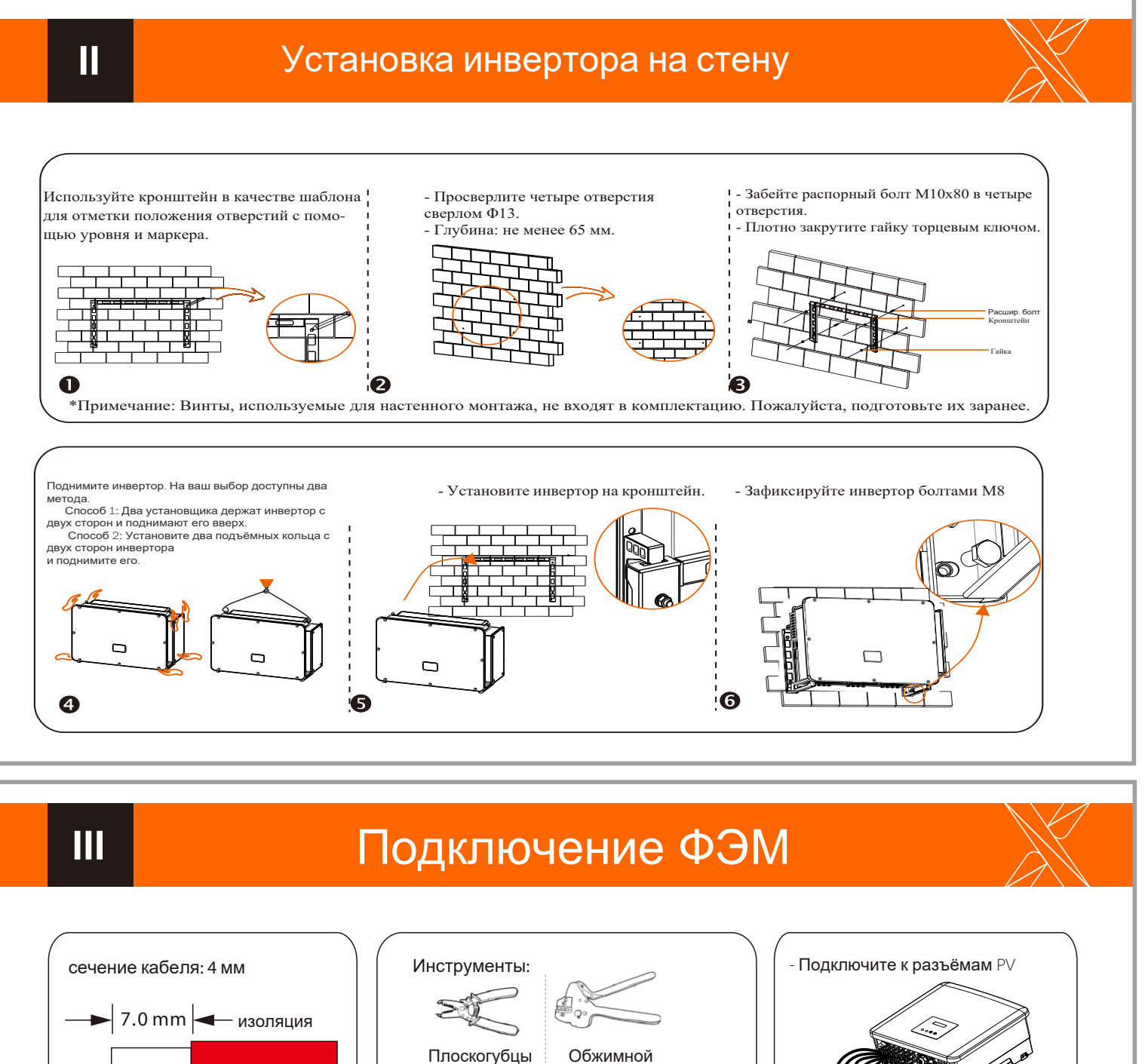

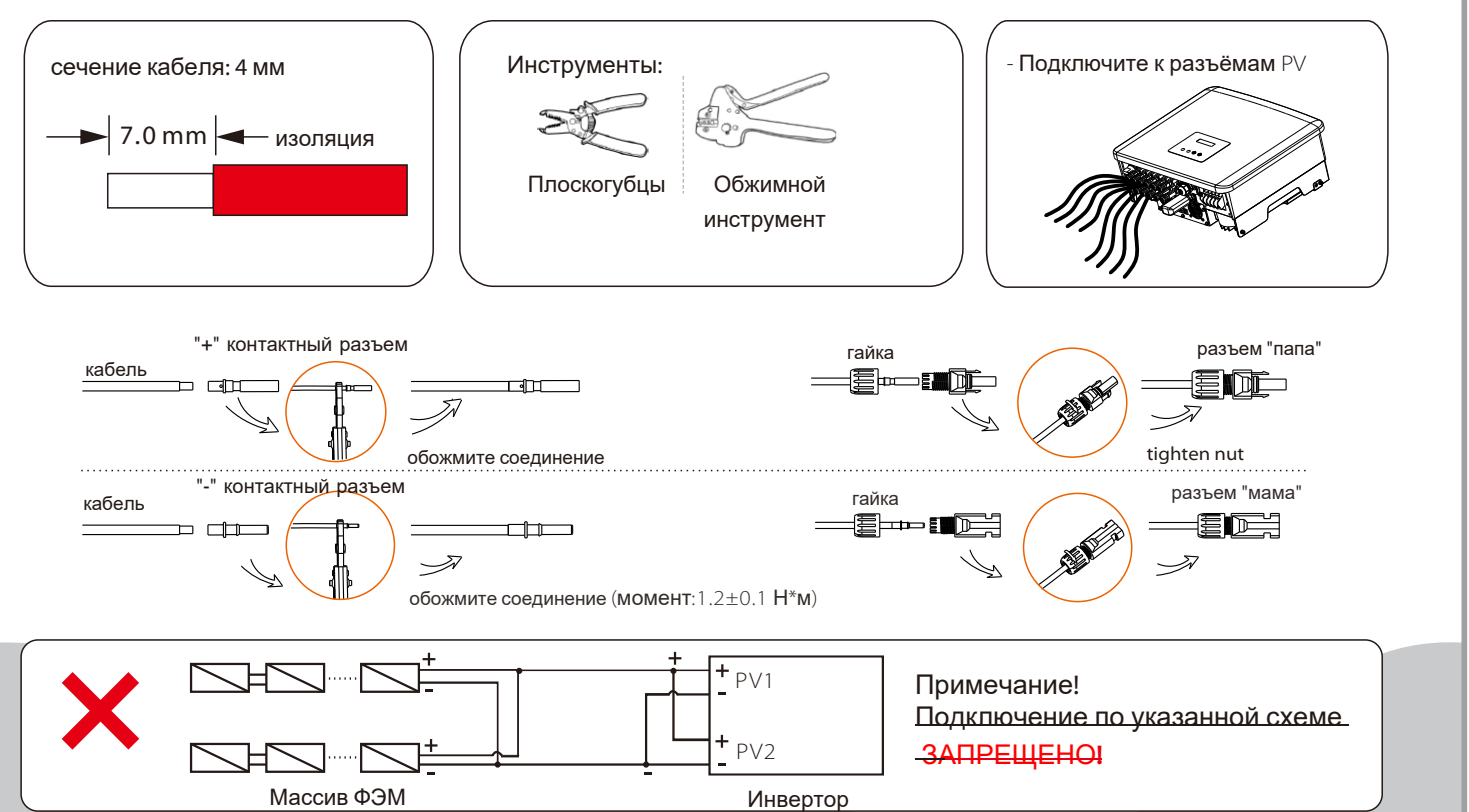

ных клемм PV контактных разъёма PV соответственно.

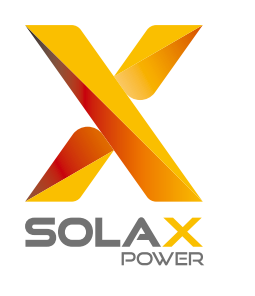

# Руководство установки

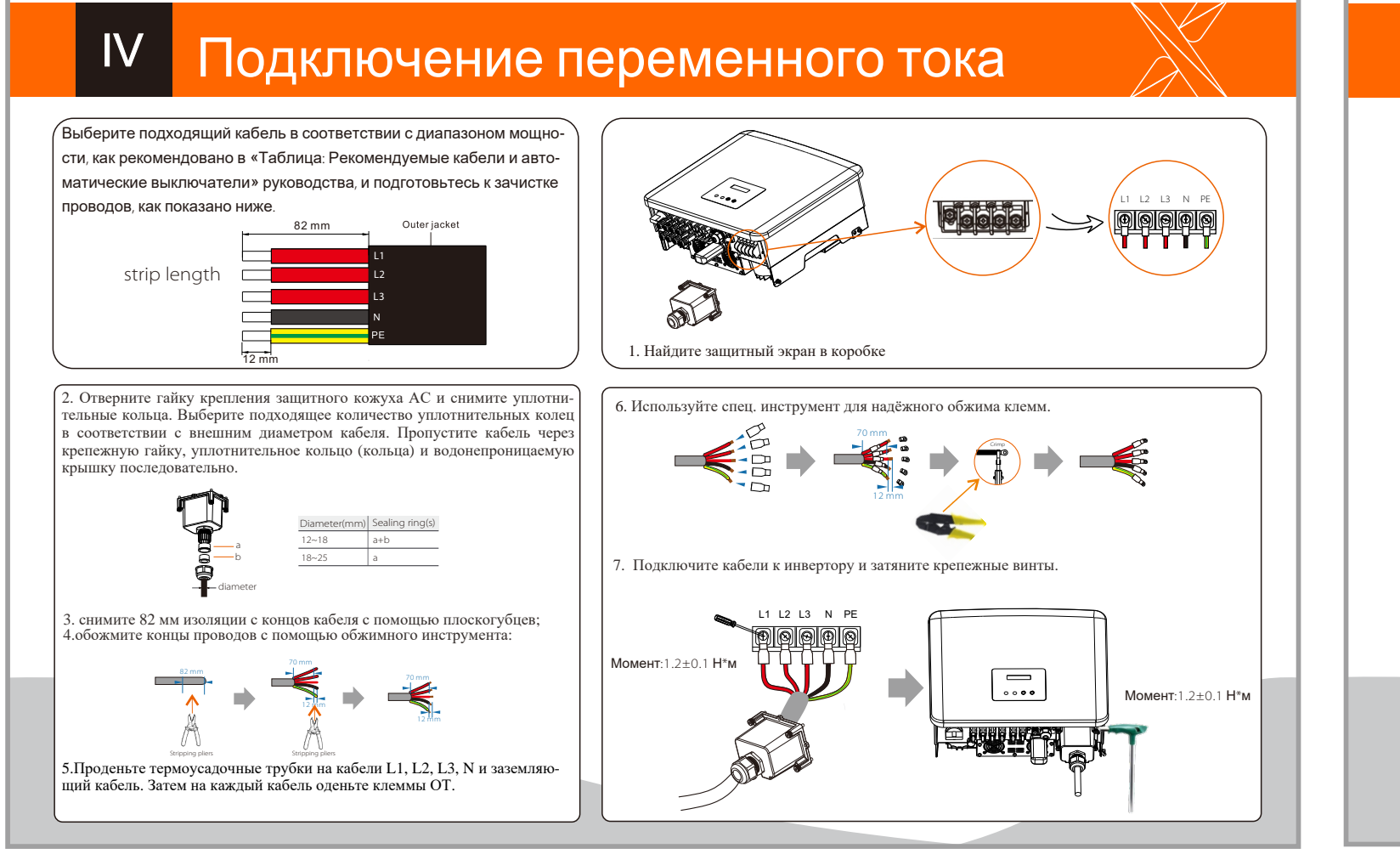

## Подключение заземления

### • Подключение заземления

1. Возьмите контактную втулку и клемму R-типа из коробки инвертора. Подготовьте кабель для заземления сечение м 4 мм2. 2. Снимите 7мм изоляции с кабеля и оденьте контактную втулку.

# $CD =$

3. Вставьте клемму R-типа на очищенный кабель и обожмите соединение с помощью инструмента

4. Наденьте клеммную втулку на гофрированную часть клеммы Rтипа и убедитесь, что она плотно прилегает к клемме.

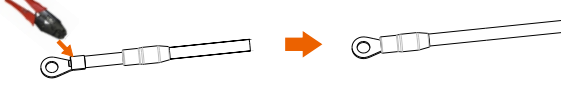

5. Затяните винт заземления с помощью шестигранного ключа, как показано на рисунке ниже.

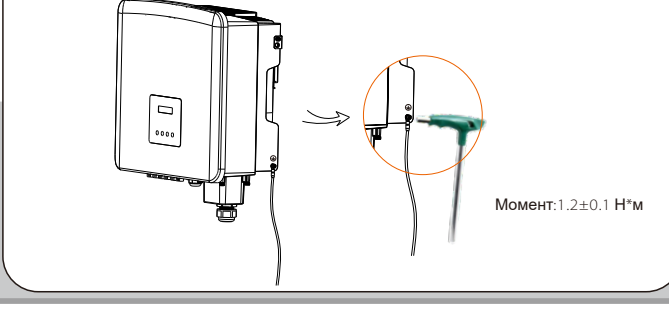

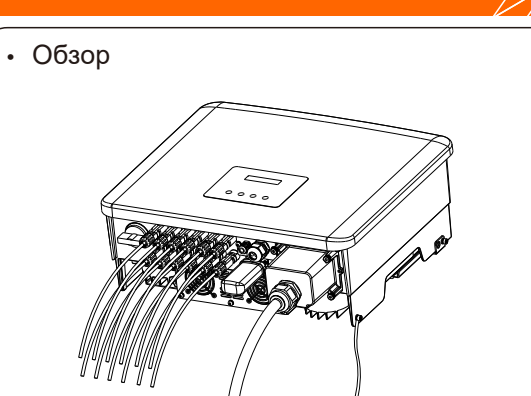

Запуск инвертора

1 Включите все внешние автоматы переменного тока

2. Поверните переключатель постоянного тока в положение "ON";

3. Инвертор включится автоматически при генерации достаточного количества энергии от ФЭМ. LED-индикатор будет гореть синим цветом.

# **VI**

## Подключение интерфейсов связи

WiFi / LAN-модуль (Опция) / 4G-модуль (Опция)

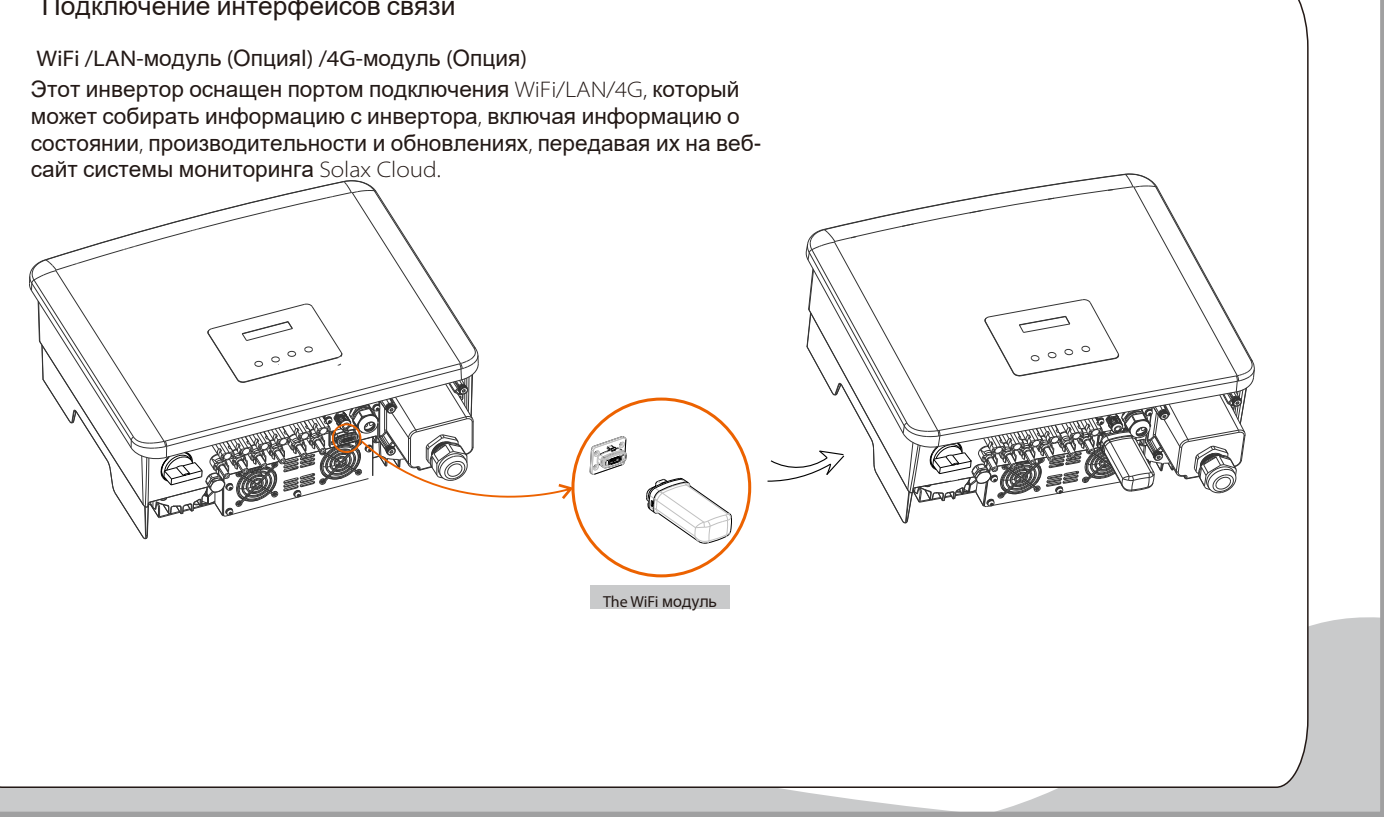

1) Убедитесь, что переключатель постоянного тока выключен; переменный ток отключён от сети. Если Wi-Fi-модуль подключен к порту - отсоедините модуль.

**VII** 

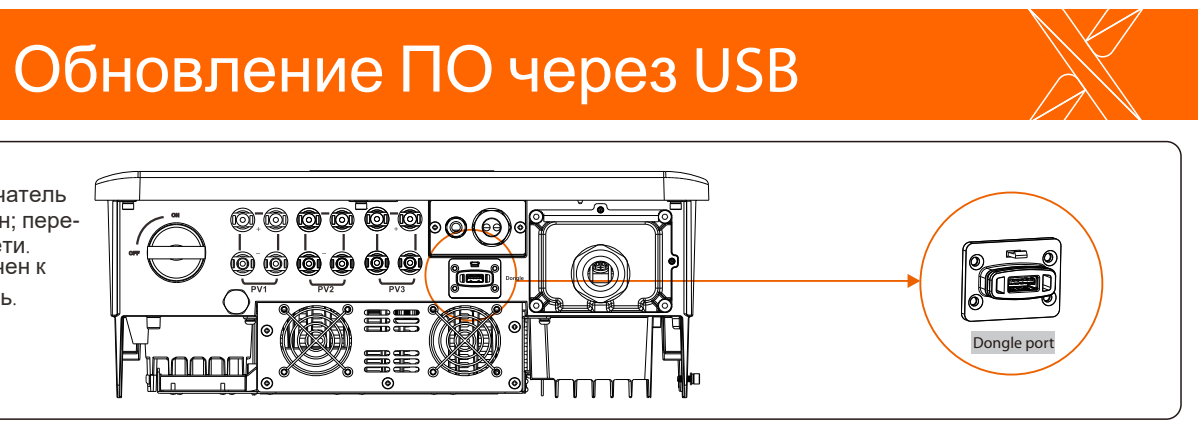

2) Затем вставьте USB-диск в разъем коммуникационного модуля в нижней части инвертора. Затем включите переключатель постоянного тока и подключите разъем массива ФЭМ. На ЖК-дисплее появится изображение

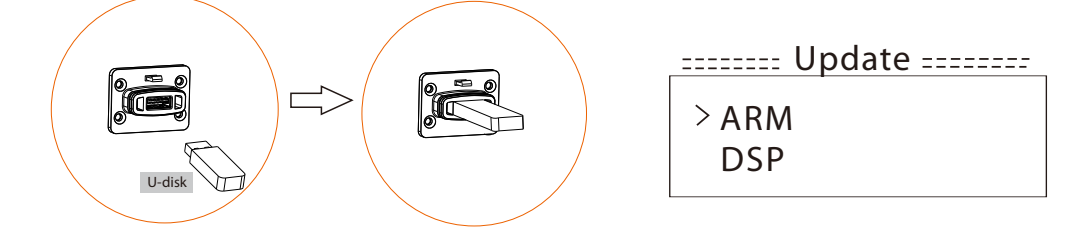

| 3) Нажмите кнопку «∪р» и «Down», чтобы выбрать файл ARM или DSP. Затем нажмите и удерживайте кнопку «Down» и выберите пра-<br>|вильный файл обновления для запуска обновления. Файлы ARM и DSP должны обновляться один за дру ключения массива ФЭМ. Затем остоедините USB-диск и снова подключить WiFi-модуль

## Подключение WiFi